Early indication has shown that the latest version of Java, (Java 7 Update 65) has prevented CM/ECF users from logging into the CM/ECF system. The log in process stops on a gray or black screen. You can check the Java version by going to http://www.java.com/en/download/installed.jsp Click "Agree and Continue" to determine the Java version on your computer.

If you are not able to log into CM/ECF due to the Java version, follow these steps to correct the issue.

Click the windows ball in the lower left corner of the screen

Select "All Programs"

Locate the Java folder, and single left click

Select "Configure Java" – The Java Control Panel should open (as shown below)

Click the Advance tab

Uncheck "Enable the next‐generation Java Plug‐in (requires browser restart)" (as shown below)

Click Apply, click OK

Close ALL Internet Explorer windows

Reopen Internet Explorer and attempt to log in again

If prompted "Do you want to run this application", select YES

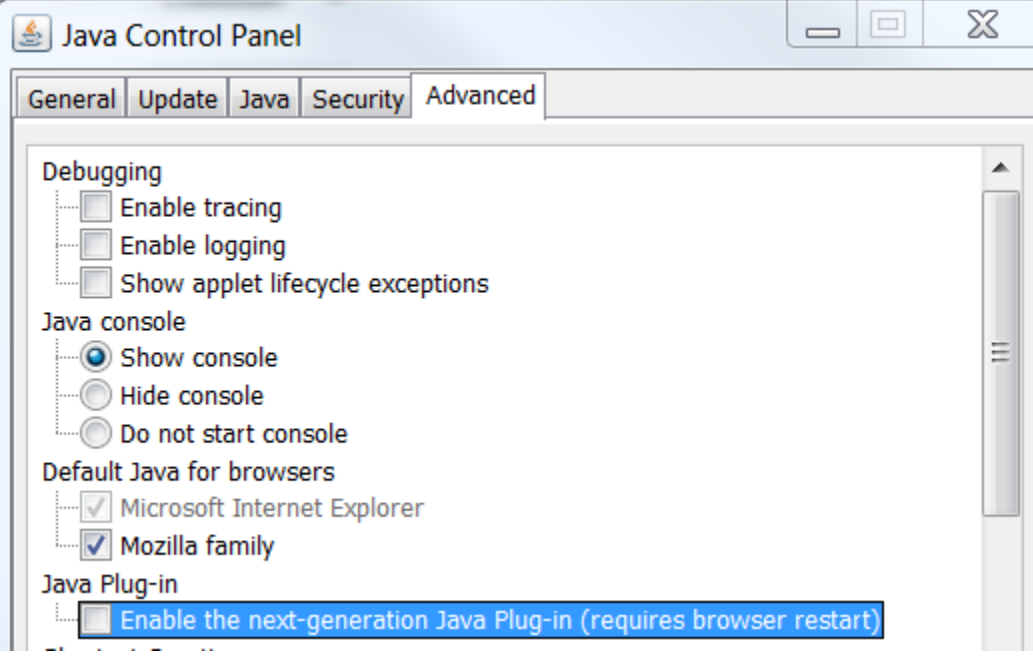